# moderna<br>printing

Notice pour la validation Apogee de vos fiches

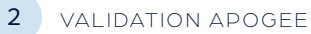

## Télecharger et emplacement de vos fichiers pdf

## PAR LE BIAIS DE VOTRE LIEN REÇU PAR MAIL

Log in avec votre ID utilisateur en mot de passe.

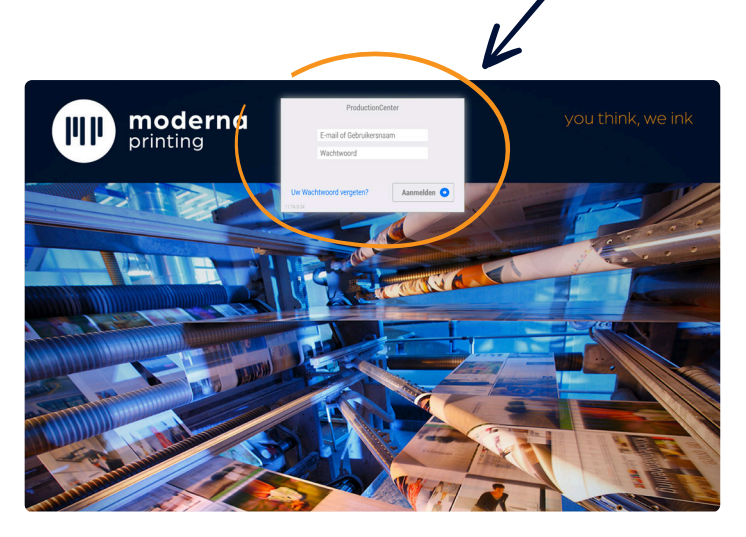

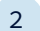

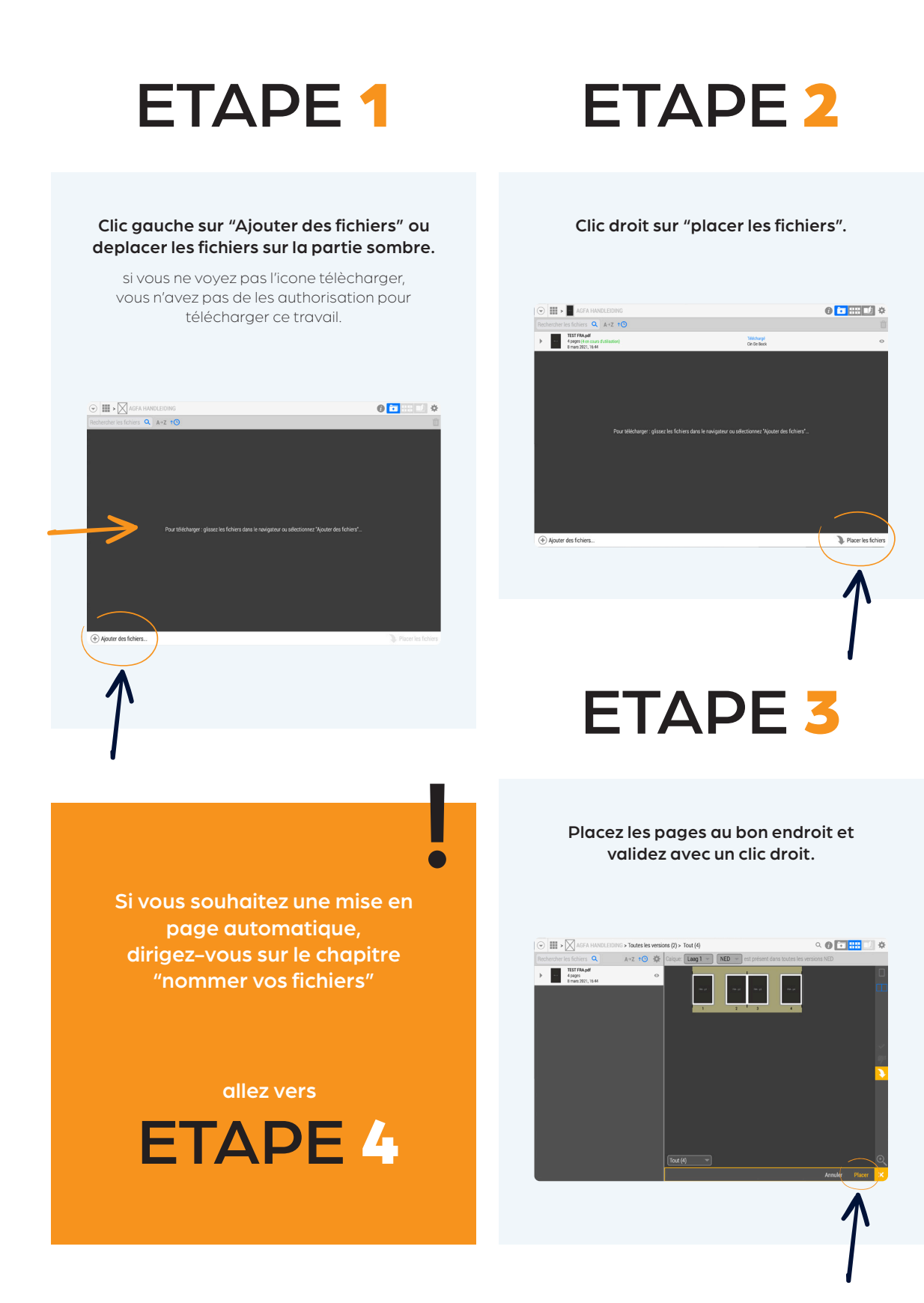

## ETAPE 4 ETAPE 5

## Clic en haut à droite sur l'icone du flipbook.  $\alpha$  of  $\overline{\text{m}}$  and  $\alpha$  $\odot$   $\blacksquare$   $\cdot$   $\blacksquare$

### Validez les pages.

Le plus facile c'est de cocher les deux flèches en dessous et vous passez à la page suivante.

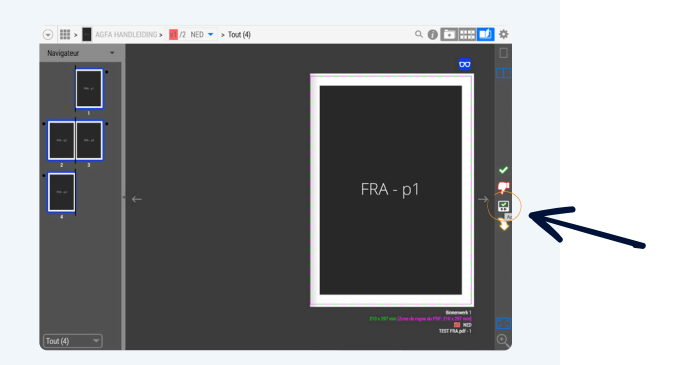

Pour valider tout en une fois, vous allez dans le menu paramètres du haut et vous cochez toutes les pages OK.

### Refusez une page en cliquant sur le pouce rouge.

Chargez une nouvelle page avec le même nom mais en indiquant V2.

Recommencez par l'étappe 1.

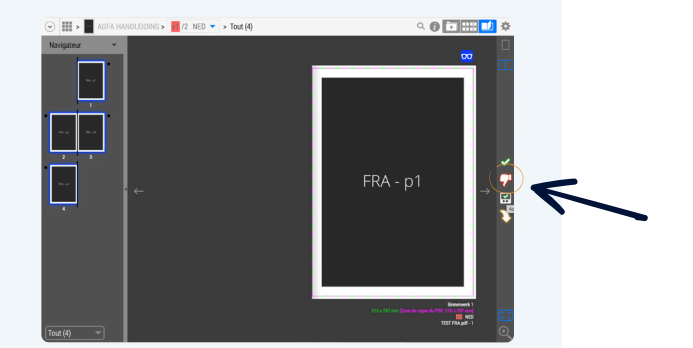

Les dernières pages corrigées seront publiées. Après votre approbation, vous ne pouvez plus télécharger d'autres pages.

L'icone bleu au dessus des pages indique que le page est prête pour validation.

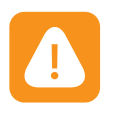

Les pages comprenant des erreurs sont identifiées par cette icone. En cliquant dessus vous pouvez voir les indications.

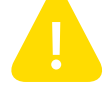

La remarque n'est pas critique.

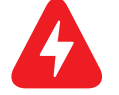

Erreur: cette icone indique une erreur à corriger.

Aprés acceptation de toutes les pages, vous recevrez un mail d'acceptation

## Plusieures versions dans un travail

### CHANGEMENT DE LANGUE

Vous pouvez changer de langue avec le menu déroulant.

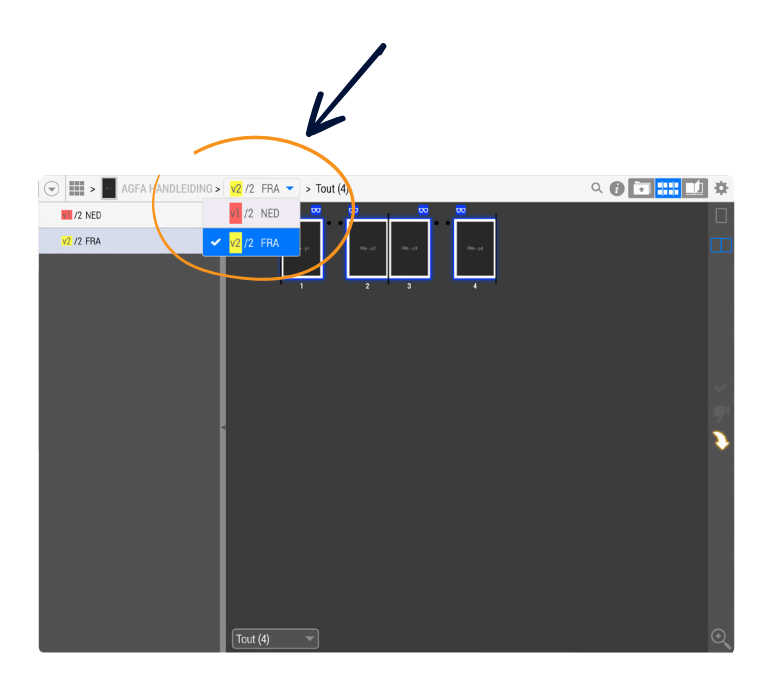

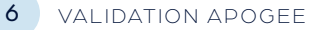

## Comment nommer vos pdf

EN CAS D'UNE BONNE IDENTIFICATION DE VOS FICHIERS, LES ÉTAPES 2 ET 3 PEUVENT ÊTRE ÉLIMINÉES.

### NOMDUTRAVAIL\_LANGUE\_PAGE \_VERSION

Exemple : NAME\_NED\_001\_V1.pdf

Dans le cas d'une **correction** , changez de version V2 (2ème version).

Les fichiers d'un dos piqué nommez la couverture 1 comme la page "…\_001" etc et livrez toutes les pages séparées.

Pour les fichiers d'un dos carré collé, livrez-nous des pages individuelles et des couvertures montées en fausse double avec l'épaisseur du dos.

Le nom pour le recto "...\_001", et le verso "...\_002". Et la première page interieure "…\_003" , etc…

Si vous souhaitez livrer des pages groupées, merci de respecter les noms. Exemple : 'catalogue\_FR\_001-0016\_V1', suivi par 'catalogue\_FR\_0017-0023\_V1' etc.

VALIDATION APOGEE 7

### ABREVIATIONS DES LANGUES A UTILISER POUR NOMMER VOS FICHIERS

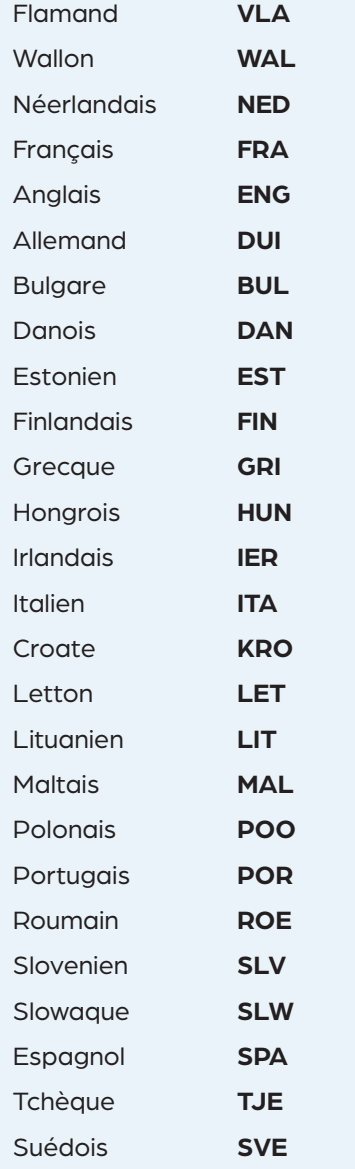

## moderna printing

Tel. B. R.

**CONTACTCENTRE CTP-DEPARTEMENT T 0032 11 450 106 ctp@moderna.be**

TRIBUTE

Schoebroekstraat 50 3583 Paal-Beringen - Belgium T +32 11 450 100 sales@moderna.be www.moderna.be